## Using Google Classroom with EBSCOhost

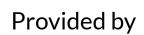

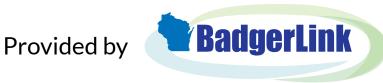

Search an EBSCOhost resource

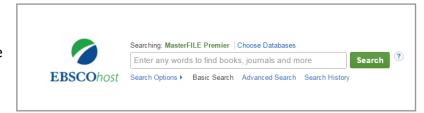

- When you find an article to share on Google Classroom, open the Detailed Record or Full Text view
- Then click the Google Classroom button in the Tools menu on the right Unlike other tools in the menu, only the icon is an active link

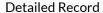

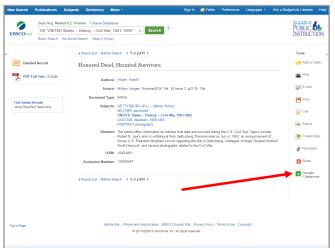

**PDF Full Text** 

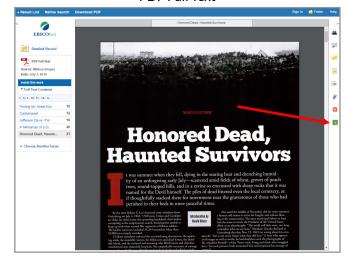

If you are not logged into your Google account, you are prompted to do so

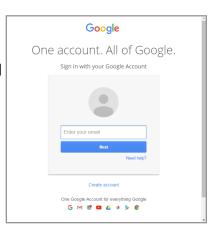

Within Google Classroom, select a Class and an Action to share your article

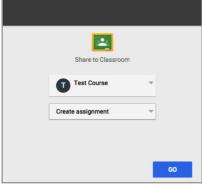

Note: Students may be prompted to log in to access BadgerLink content shared in Google Classroom

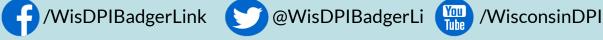

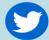

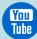

Wisconsin's Online Library provides Wisconsin residents with access to online information at <a href="BadgerLink.dpi.wi.gov">BadgerLink.dpi.wi.gov</a>

BadgerLink is a project of the Wisconsin Department of Public Instruction, Division for Libraries and Technology Funding is provided through the Universal Service Fund and the Institute of Museum and Library Services